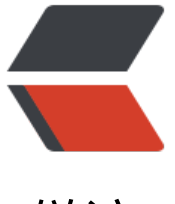

链滴

## Tomcat 安[装部](https://ld246.com)署中的问题

作者:PeterChu

- 原文链接:https://ld246.com/article/1575476456275
- 来源网站: [链滴](https://ld246.com/member/PeterChu)
- 许可协议:[署名-相同方式共享 4.0 国际 \(CC BY-SA 4.0\)](https://ld246.com/article/1575476456275)

给本子换了根 8G 内存条,重装上了 64 位 Win7,需要重新安装各种环境和软件。所以,重新整理下 omcat. 从官网上下载多个版本的压缩包和安装包。

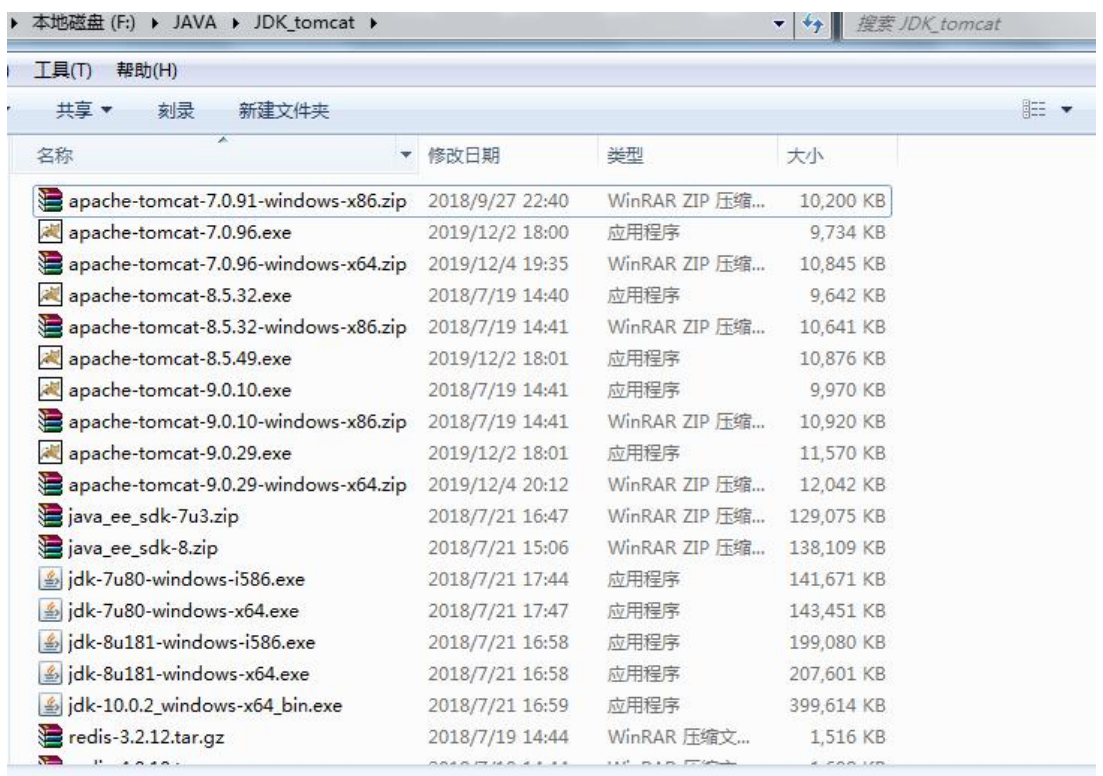

官网各版本下载地址(左侧菜单): https://tomcat.apache.org/whichversion.html

## **发现如下需要注意的问题:**

1. 安装包安装时,有一个步骤可[以设置当前安装的 Tomcat 的端口号,比较方便,](https://tomcat.apache.org/whichversion.html)不需要安装完成后 次进行手动修改当前端口号。

需要修改 Tomcat 端口号的原因是因为 Oracle 数据库默认端口号与 Tomcat 默认端口号都是 8080 相互冲突。

ps: 此处应该有缩进。貌似Markdown文本中的缩进格式非常少用, 除了各种多层有序或无序列表中 常可见到缩进的使用,能够看到3层的缩进样式,几乎没看见其他地方的达到或超过3层的缩进格式使 。(4个空格为缩进一层,但8个空格则会变为代码块样式。)

2. Tomcat环境变量的配置。(因为系统环境变量大于(不确定是否优先于)用户环境变量,因此直接配 系统环境变量即可。)

## 环境变量配置

● CATALINA\_HOME 为 D:\Program Files\Apache Software Foundation\Tomcat 8.5

● CATALINA\_BASE 为 D:\Program Files\Apache Software Foundation\Tomcat 8.5(两者其实 同)

● PATH 中在变量最后添加 ;%CATALINA\_HOME%\bin;%CATALINA\_HOME%\lib (注意变量以 文状态下的 ; 作分隔, 因此需要注意是否与前一变量或后一变量使用 ; 分隔。)

● 不需要配置 CLASSPATH吗?

3. 环境变量配置好后,则可以随时在Windows中运行Windows的cmd命令打开DOS命令行工具使用 tartup 或 startup.bat 命令启动配置好的当前版本的Tomcat 。启动后可以在浏览器中访问 localhost: 080 查看是否可以访问到Tomcat的欢迎页面,检测Tomcat是否启动成功。

使用 shutdown 或 shutdown.bat 命令来关闭 Tomcat Server 服务器。

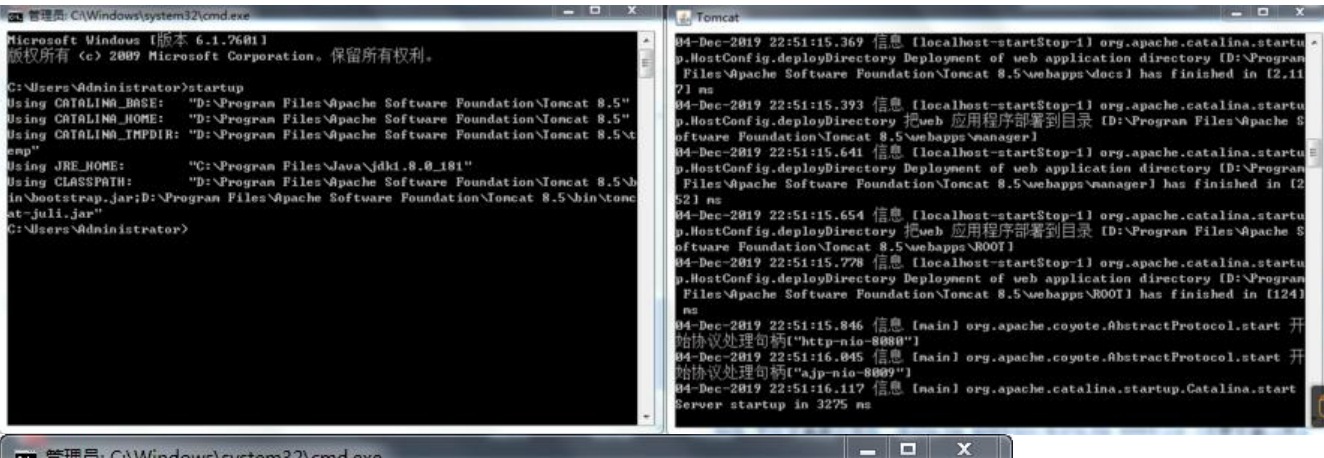

om 管理员: C:\Windows\system32\cmd.exe

Microsoft Windows 【版本 6.1.7601】 版权所有 (c) 2009 Microsoft Corporation。保留所有权利。  $\equiv$ C: \Users\Administrator>startup Using CATALINA\_BASE: "D:\Program Files\Apache Software Foundation\Tomcat 8.5" Using CATALINA\_HOME: "D: \Program Files\Apache Software Foundation\Tomcat 8.5" Using CATALINA\_TMPDIR: "D:\Program Files\Apache Software Foundation\Tomcat 8.5\t emp" Using JRE\_HOME: "C: \Program Files \Java\jdk1.8.0\_181" Using CLASSPATH: "D: \Program Files \Apache Software Foundation \Tomcat 8.5 \b in\bootstrap.jar;D:\Program Files\Apache Software Foundation\Tomcat 8.5\bin\tomc at-juli.jar" C: \Users\Administrator>shutdown U: woord manimizerweer/om.com...<br>Using CATALINA\_BASE: ''D:\Program Files\Apache Software Foundation\Tomcat 8.5''<br>Using CATALINA\_HOME: ''D:\Program Files\Apache Software Foundation\Tomcat 8.5'' Using CATALINA\_TMPDIR: "D:\Program Files\Apache Software Foundation\Tomcat 8.5\t emp" Using JRE\_HOME: "C: \Program Files \Java\jdk1.8.0\_181" Using CLASSPATH: "D: \Program Files\Apache Software Foundation\Tomcat 8.5\b in\bootstrap.jar;D:\Program Files\Apache Software Foundation\Tomcat 8.5\bin\tomc at-juli.jar" C: Wsers \Administrator>

此处需要注意的是

- 可以查看命令工具中的反馈信息确认是否成功启动或关闭Tomcat 服务。

- 如果Tomcat 日志输出有乱码(中文乱码), 可修改 `conf` 文件夹下的 `logging.properties` 中的下 的设置,将编码格式修改为 GBK

`java.util.logging.ConsoleHandler.encoding = GBK`

- 此时,我发现不论是安装版还是压缩版的各版本Tomcat的启动命令: `startup` 都可正常使用,但 ,7.0和9.0版本的安装版的关闭服务命令却会出现问题,不能成功关闭Tomcat 服务。会提示: `...Catal na.stopServer No shutdown port configured. Shut down server through OS signal. Server not hut down.` 貌似是 `SHUTDOWN` 命令的 port 端口设置问题。在参考一些博客后, 去各版本的 `serv r.xml` 中还真发现了其默认配置了 `port=-1`,比较奇怪不能理解为什么如此。将其修改为其他版本的 005` 后即可正常使用 `shutdown` 命令了。(有人说不修改 `port`, 修改 `shutdown="QWEASD"` 没测试)

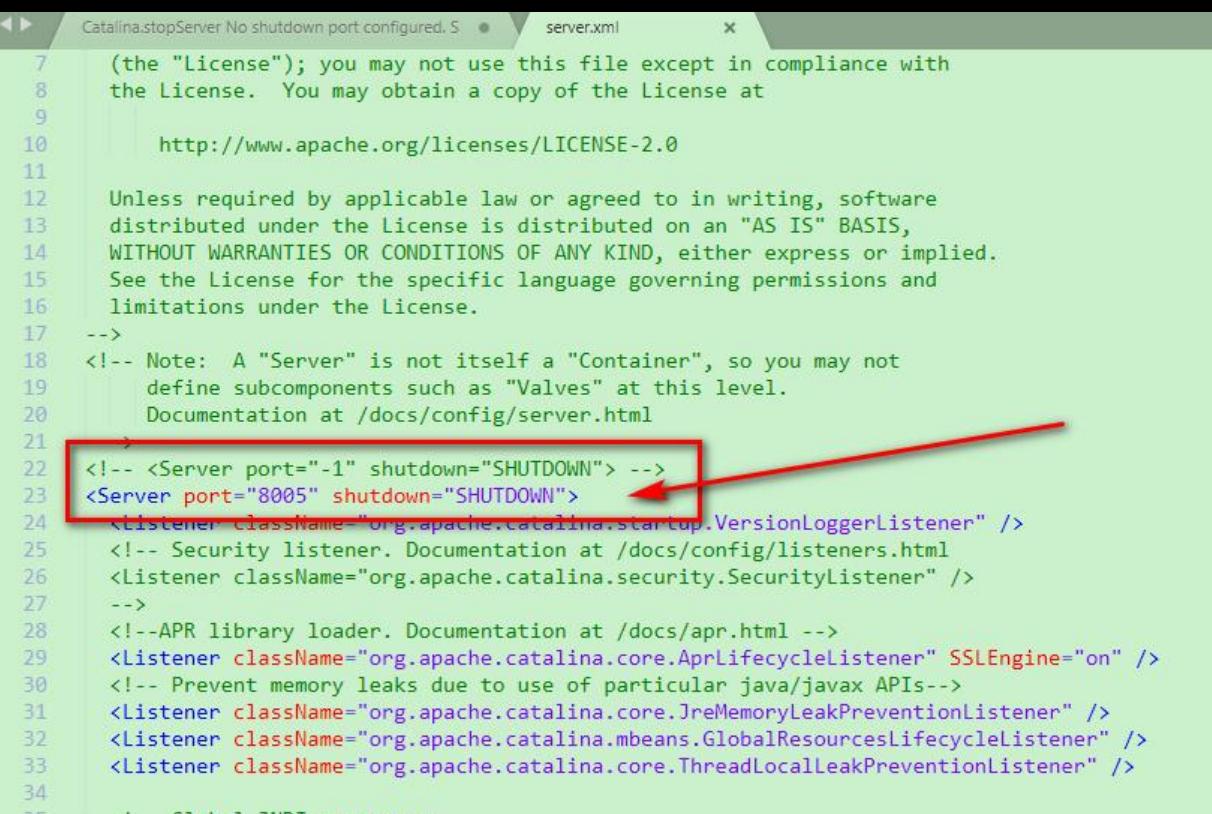

 - `shutdown`命令与Windows的关机命令貌似冲突,但本机上没发现问题,可使用 `shutdown.bat` 避免。

- 通过安装包安装的Tomcat,可以自动为 `开始` 菜单中添加 Tomcat 各版本的菜单, 包括启动、卸 、文档等菜单连接,而通过压缩包解压后的 Tomcat 则不会有该菜单。

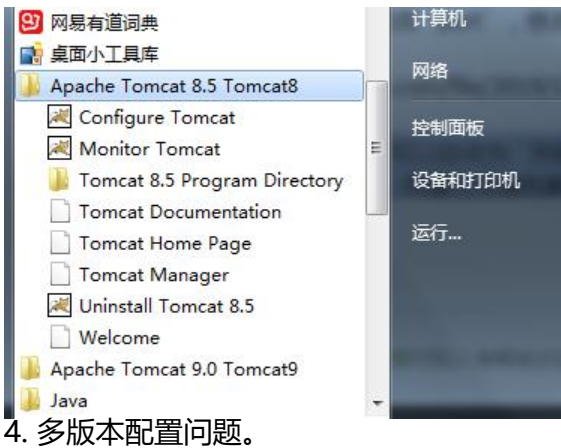

ps: 图片后的换行问题。多行空白行无效。

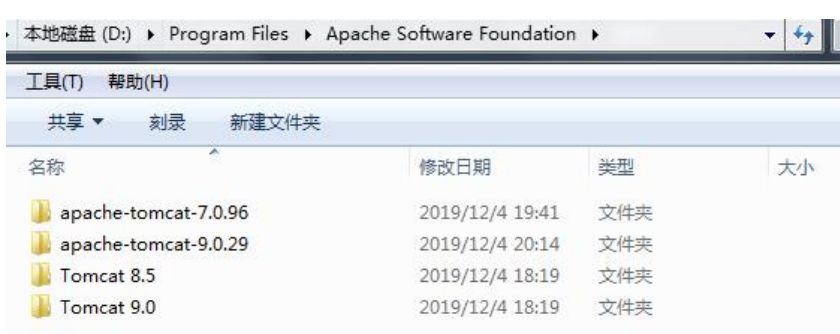

● 最终本机上安装或布置了3个版本Tomcat(9.0版本为一个安装版,一个解压缩版),暂时使用直接配 单个版本模式,如果需要切换版本,非同时启动多版本多服务时,则直接修改环境变量中的 CATALIN \_HOME 与 CATALINA\_BASE 中的路径。

● 可以参考配置多版本 JAVA 模式,先配置各版本的 HOME、BASE 路径变量,然后将 (CATALI) A HOME 与 CATALINA BASE 配置为动态获取模式, 切换版本时则可以通过简单修改这两个变量切 。\*应该行得通吧。

如将 7.0 版本配置为 CATALINA\_HOME7 = D:\Program Files\Apache Software Foundation\apache-tomcat-7.0.96 CATALINA\_BASE7 = D:\Program Files\Apache Software Foundation\apache-tomcat-7.0.96

切换时修改 CATALINA\_HOME = %CATALINA\_HOME7% CATALINA\_BASE = %CATALINA\_BASE7%

ps: a.代码块不能缩进, b.某些地方英文前后的空格不能正常自动添加,是因为处于代码块中吗。

5. 若需要修改服务器的启动端口,则进入Tomcat目录下的conf目录中找到server.xml,用编辑器打 ,通过修改以下代码段中的port的数字即可(默认8080)

 <Connector port="8080" protocol="HTTP/1.1" connectionTimeout="20000" redirectPort="8443" />

6. 7.0的安装版安装后 bin 文件夹中好像少好多文件, 比如 启动、关闭 .bat文件等, 不知道什么原因。 7. [同时开多个Tomcat方法-不用配置环境变量]、同一版本多开、不同版本多开 等各种情况, 暂时 该都用不到。

ps: 代码块可以缩进啊,但是为啥后面的有序列表也变成了代码块呢。(将代码块结尾的```符号删掉倒 实现了想要的效果呢)

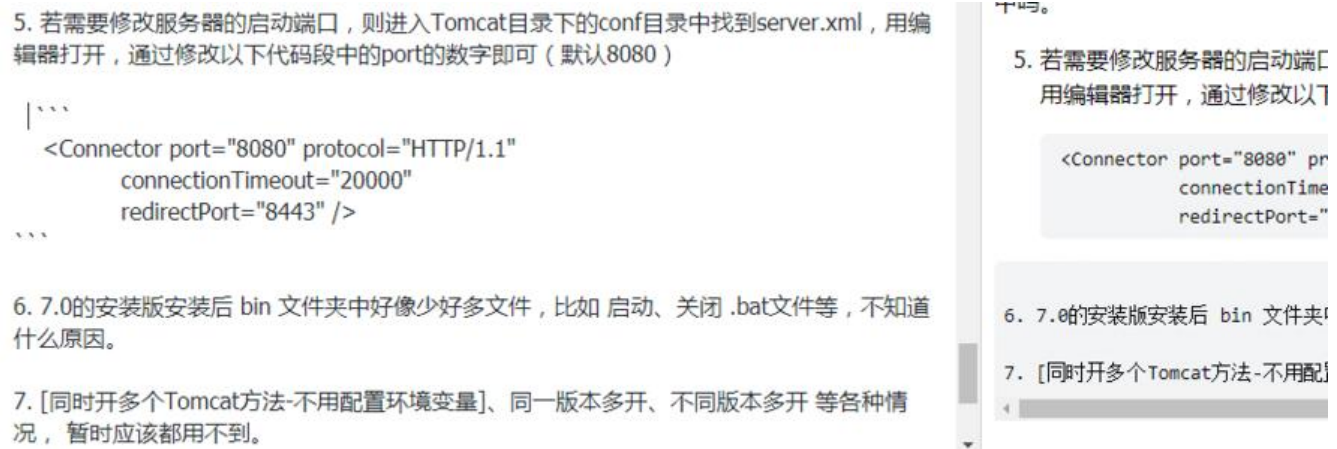